Computer Line Associates S.r.l 24/04/2015 10:12 **What's New?**

## **WELDINGBOOK**

*List of modifications From:*

01.010.20.00 / 16/01/2015

*To:* 01.010.20.00 / 16/01/2015

**Module:** General **Notes:** 4

**Note:** M04-384

#### **Improvement of Import Tables**

Import functioning has been made clearer by deleting the 'By Spool' and 'By Project' items and by implementing the 'Insert', 'Update' and 'Delete' commands as selection box - the last option being inactive by default.

Welds can now be imported by using a CSV or Excel file or by adding a table inside the .mdb export file of Puma5 (TablesToWeldingBook.mdb).

The 'Lock' box has been added to 'SPOOL\_MTO' and 'ISO' to prevent any operation on these records; this flag is enabled by default when records are added manually.

**Patch Situation** 01.010.20.00

**Note:** M04-385

### **Removal of Revision Piping Class as mandatory field**

No mandatory revision is required on the piping class; the same happens also for the import command that would require a value.

**Patch Situation** 01.010.20.00

**Note:** M04-386

#### **Lock of weld dimension change**

A message has been added to warn user that changing the dimensions of 'Diameter' and 'Thickness' of the weld is not possible, once a test result on the same weld is inserted.

This could cause that, in case of weld error, the new length would not have been compatible with the error value inserted previously.

**Patch Situation** 01.010.20.00

1/6

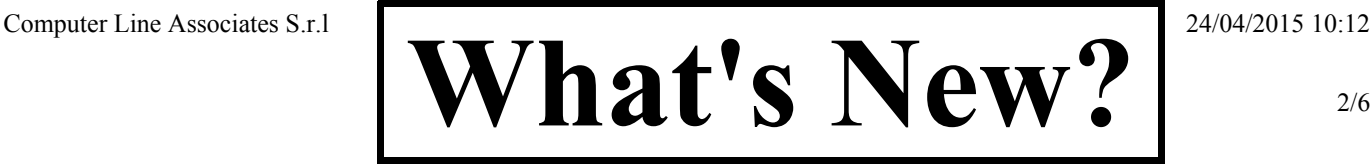

# **WELDINGBOOK**

*List of modifications From:*

01.010.20.00 / 16/01/2015 *To:* 01.010.20.00 / 16/01/2015

**Note:** M04-392

### **Management of weld status**

A new dictionary, "Weld Status", has been added: here an unlimited number of records can be added. For each record, a boolean field can be used to indicate whether it shall be marked as "deleted" in the reports.

Welds, even if deleted, shall be considered in the report countings; where necessary, this field will also be displayed as filter within the reports.

Those welds, whose status has the 'deleted' flag set on true, will be graphically marked as deleted, but will nonetheless be considered in the calculations.

Reports having a graphic management of printouts are: R01, R02, R03, R04, R05. **Patch Situation** 01.010.20.00

Computer Line Associates S.r.l 24/04/2015 10:12 **What's New?**

3/6

## **WELDINGBOOK**

01.010.20.00 / 16/01/2015

**Module:** Report **Notes:** 3

**Note:** M04-380

### **Spools, Welders and PipingClass filters in Report**

The user interface for the selection of 'spools', 'welders' and 'pipingclass' filters has been replaced; an Excel-like filter can now be applied on displayed columns.

Reports: *R01, R02, R03, R04, R05, R10, R15, R16, R18, R19, R22, R23* **Patch Situation** 01.010.20.00

**Note:** M04-412

### **Fields added in TEST PACK SUMMARY LIST**

The "media", "status" and "priority" fields have been added in report No. 23 "TEST PACK SUMMARY LIST" in columns from 2 to 4; they are details of the test pack referred to the current row.

**Patch Situation** 01.010.20.00

**Note:** M04-423

#### **Reports made uniform**

The following reports have been made uniform as for data and style: **R02**, **R03**, **R04**, **R05**, **R09**, **R10**.

Deleted reports: **R01** *(replaced by the WSL generated on Excel File)*, **R06** *(lost its meaning after the last modifications)*, **R07** *(duplicate of R05)*, **R08** *(duplicated data compared with the WSL)*

**Patch Situation** 01.010.20.00

#### **Module:** UI **Notes:** 5

**Note:** M04-333

### **Welding Activities Reporting**

Upon welder selection, the weld phase is set on the 'default' value for the project and the progress percentage is calculated.

When the weld phase changes, the progress percentage gets recalculated.

**Patch Situation** 01.010.20.00

*To:* 01.010.20.00 / 16/01/2015 *List of modifications From:*

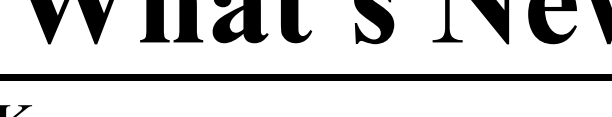

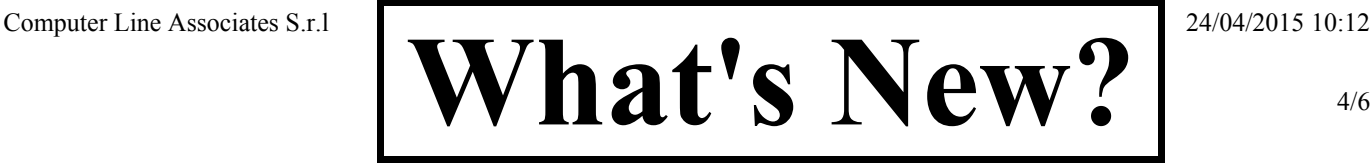

# **WELDINGBOOK**

*List of modifications From:*

01.010.20.00 / 16/01/2015 *To:* 01.010.20.00 / 16/01/2015

**Note:** M04-389

### **Form layout made uniform**

The layout of the *Weld Management, Welding Activities Reporting, Weld Traceability* and *NDT Activities Reporting* forms has been made uniform by dividing the fields that compose the isometric (+ weld and other info about the rows) in different columns, so that views are now uniform and data can be more easily consulted.

Since weld operations are automatically inserted upon creation of weld records, the *Add Weld Operation* command has been added; it can be accessed from the toolbar of the *Welding Activities Reporting* form or from the contextual menu of the *Activities* grid when inserting a repair, by selecting the row where action must be performed.

**Patch Situation** 01.010.20.00

**Note:** M04-391

### **Import Tables**

Any file can now be selected for the import process. The file name used to be bonded to CLA's settings, now for each item a file with a customized name can be selected.

The interface is divided into two sections: the first section is for the import through Access file, the second section is for the import through Excel file. The import process will use the proper import method according to the the section which is active when the 'Start' button is clicked.

**Patch Situation** 01.010.20.00

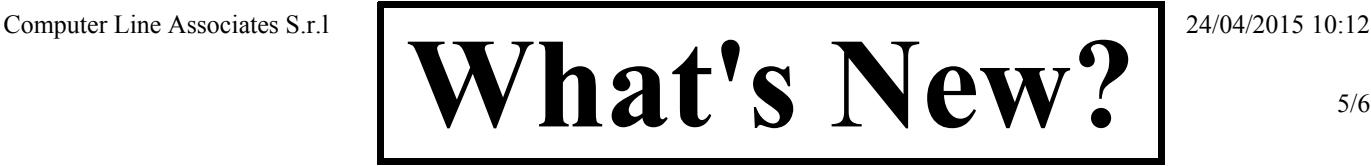

# **WELDINGBOOK**

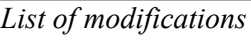

*List of modifications From:*

01.010.20.00 / 16/01/2015 *To:* 01.010.20.00 / 16/01/2015

**Note:** M04-422

Weld Reports

**Patch Situation** 01.010.20.00

### **Reorganization of the Project menu**

The Project menu has been reorganized due to the growing number of items. Items have been grouped in submenus according to the topic; see the schema below.

Project Project Setup Select Project Import/Export WSL Import Tables — *Test Packs* -> Test Pack Priorities Test Pack Statuses Media Types Test Packs *Engineering* -> System Piping Class Components Isometric List Spools Spools Browser — *Test & Treatment* ->NDT Conditions Treatment Conditions Test And Treatment Templates NDT Companies Test And Treatment Cretificates *Welders* ->Weld Percetuages Welding Procedure Specifications Welder Companies Welders *Traceability* -> Heat Certificates Heat Numbers Welds Status Welds Status Assignment — Welds Management Welding Activities Reporting NDT Activities Reporting Welds Traceability  $\overline{\phantom{0}}$ Welds Extensions

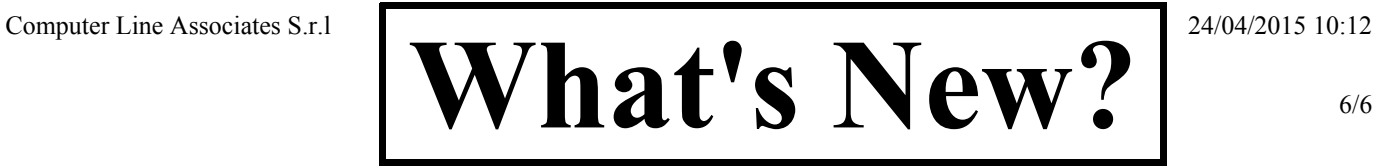

# **WELDINGBOOK**

*List of modifications From:*

01.010.20.00 / 16/01/2015 *To:* 01.010.20.00 / 16/01/2015

**Note:** M04-425

#### **Advanced Filter**

An advanced filter method has been added in the 'Weld Activities Reporting' and 'NDT Actvities Reporting' masks; it is displayed as a command in the form toolbar and it allows a more performing filtering of data that will be shown.

**Patch Situation** 01.010.20.00